## **How to access: Enforcement of Chemicals Legislation**

- 1. Register on UNITAR Event Platform at this link: **[Enforcement of Chemicals Legislation](https://event.unitar.org/full-catalog/enforcement-chemicals-legislation-course)** 
	- If you don't have login credentials, go to [event.unitar.org,](file:///C:/Users/lilia/Desktop/UNITAR/How%20to%20access/event.unitar.org) click on **USER LOGIN** and then click on **Create an account**.

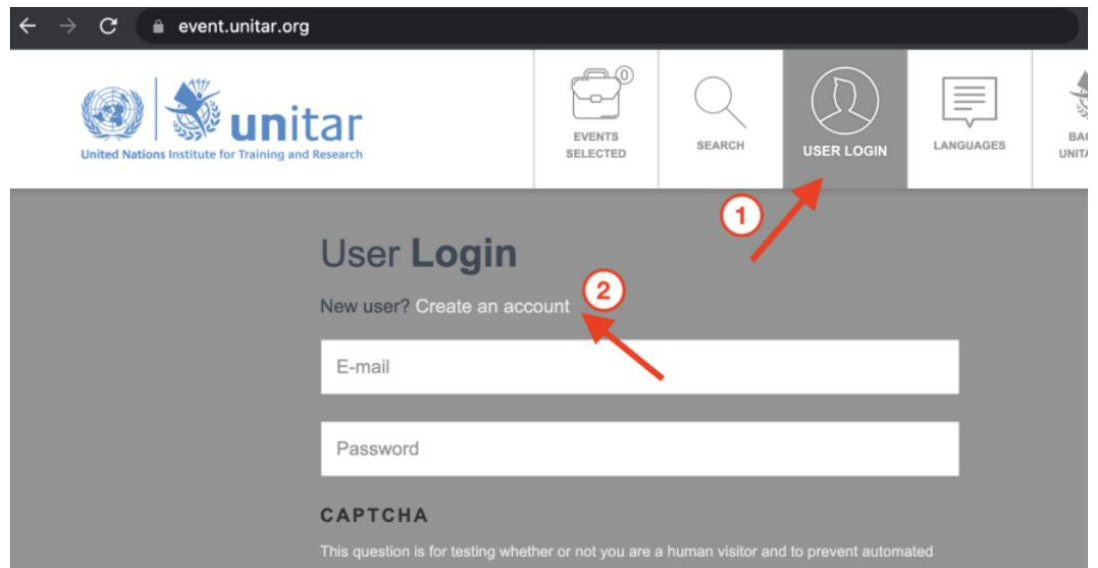

2. After registering for the course, click on **My courses** in the top bar.

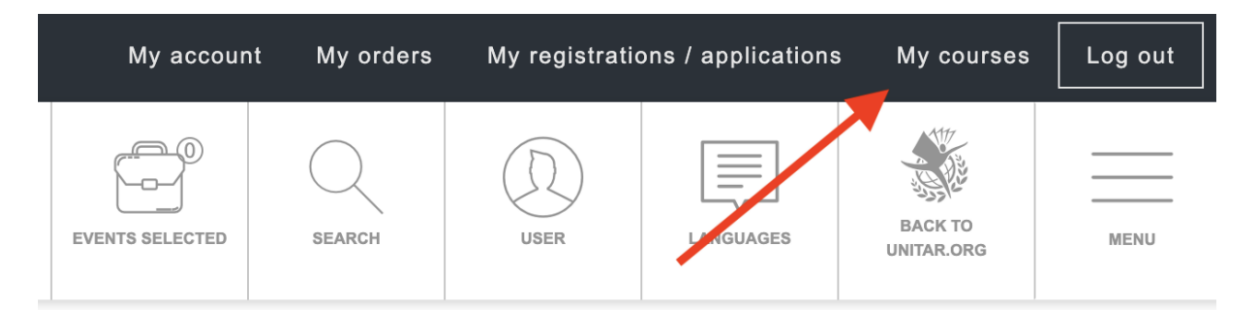

3. Click again on **My Courses** on the new top bar.

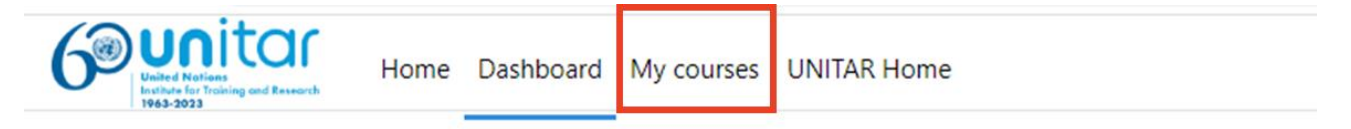

4. You will see your course displayed on your **Course overview**. Click on the course icon to access the course.

 $\left\langle \mathbf{1}\right\rangle$ 

**My courses** 

**Course overview** 

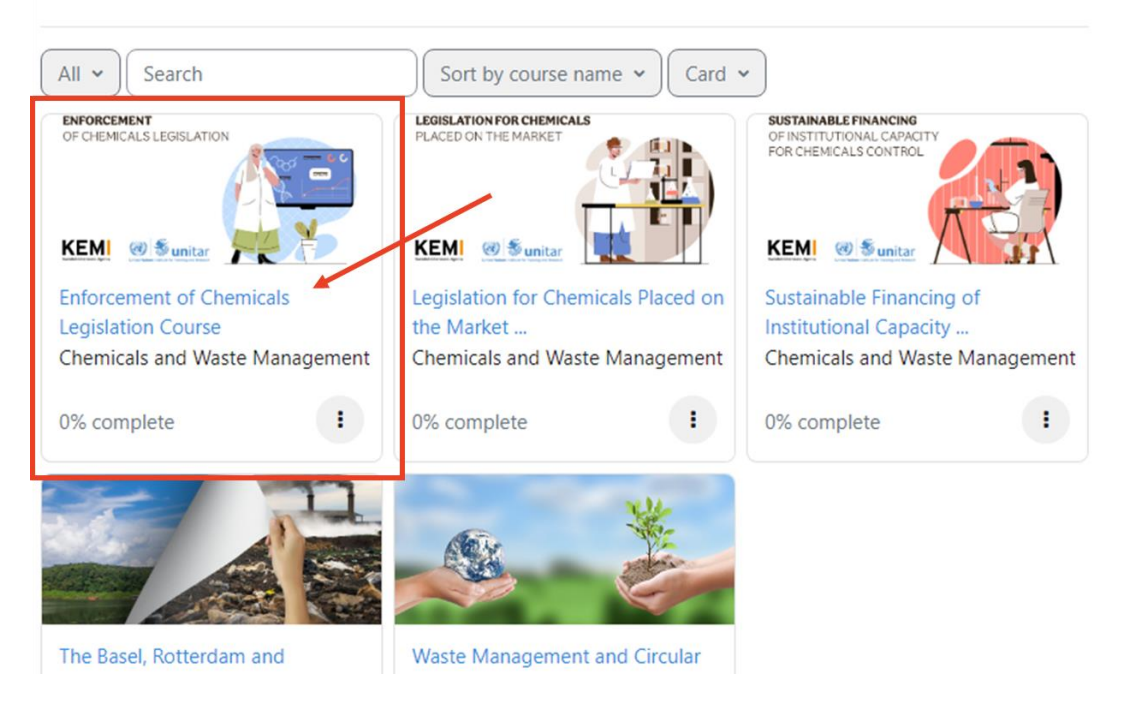

You can also access the course using the following link:

<https://learnatunitar.org/course/view.php?id=1147>